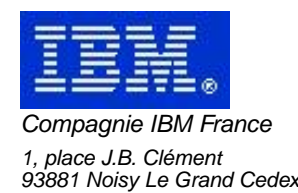

# **VisualAge Pacbase Monthly Letter**

# **July 2002**

Société anonyme au capital de 552 175 789 euros<br>Siège social : Tour Descartes - La Défense<br>2, avenue gambetta - 94200 Courbevoie<br>552 118 465 R.C.S. Nanterre - Code NAF 300C<br>Informations sur le site :<br>Siret : 552 118 465 02

# Table of contents

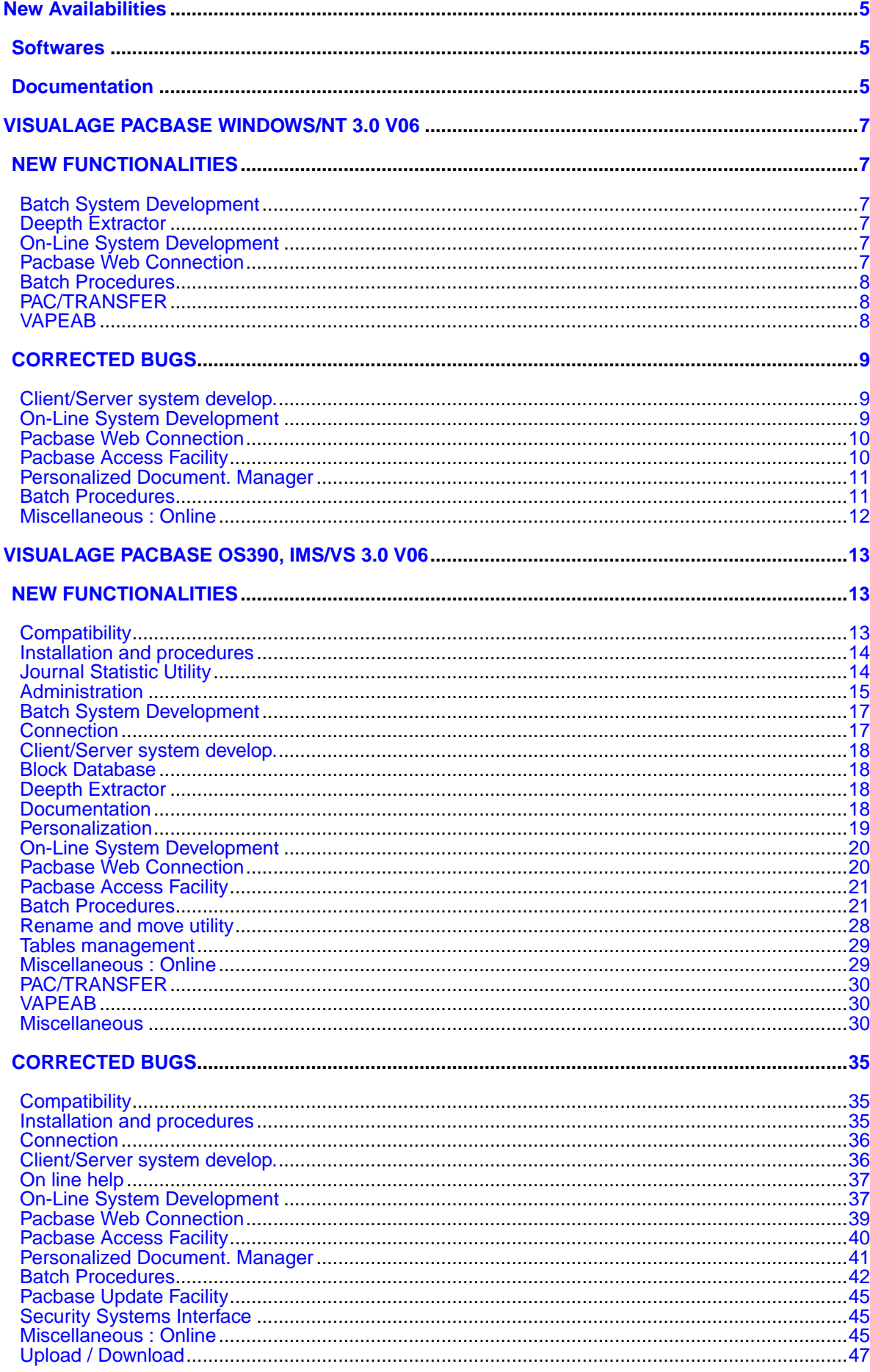

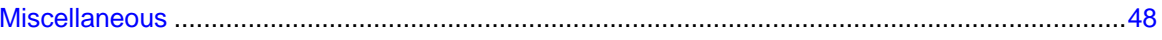

# **New Availabilities**

# **Softwares**

<span id="page-4-1"></span><span id="page-4-0"></span>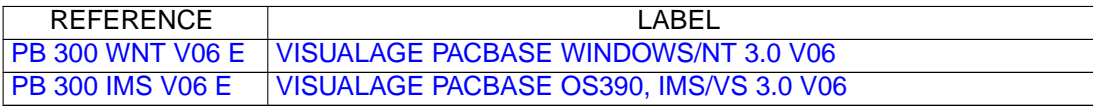

# **Documentation**

<span id="page-4-2"></span>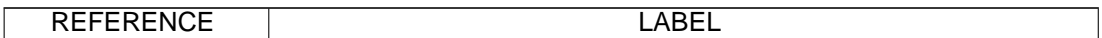

# <span id="page-6-0"></span>**VISUALAGE PACBASE WINDOWS/NT 3.0 V06**

# **NEW FUNCTIONALITIES**

# <span id="page-6-2"></span><span id="page-6-1"></span>**Batch System Development**

# **BINARY usage for MVS OS/390: harmonize generators(C:022893)**

BINARY usage for MVS OS/390: it was necessary to harmonize generators Now the 'C' usage produces the BINARY clause generation as soon as the program or screen variant is Cobol II ('X' variant).

#### **Data generation (GCD) : management of alias and segments with quotes for replacing(C:023040)**

Data generation (GCD) : Management of alias and segments with quotes for replacing

The data generation (GCD) now manages : 1) Alias: DS code as A\* in FOG DATA call (same functionalities as the old RP0900 program given for MVS/CICS environment). 2) Segments with quotes to make replacing: DS code as A' in the FOG DATA call.

# <span id="page-6-3"></span>**Deepth Extractor**

### **Deep extractor: extracting segments turned into MSP parameters.(C:022786)**

PACX and deep extractor: when extracting a program with the ALL option selected, the segments which are now macrostructures parameters are also extracted.

# <span id="page-6-4"></span>**On-Line System Development**

#### **BINARY usage for MVS OS/390: harmonize generators(C:022893)**

BINARY usage for MVS OS/390: it was necessary to harmonize generators Now the 'C' usage produces the BINARY clause generation as soon as the program or screen variant is Cobol II ('X' variant).

# **Pacweb Communication monitors (MW) adapted to Pacweb Java .(C:023197)**

<span id="page-6-5"></span>Pacweb Communication monitors (MW) adapted to Pacweb Java. The length of messages has been converted to database 36 in all the Pacweb communication monitors.

# **Pacbase Web Connection**

# **Pacweb Communication monitors (MW) adapted to Pacweb Java .(C:023197)**

Pacweb Communication monitors (MW) adapted to Pacweb Java. The length of messages has been converted to database 36 in all the Pacweb communication monitors.

# <span id="page-7-0"></span>**Batch Procedures**

# **Journal retrieval(C:022567)**

Journal retrieval: it means PJ journal file retrieval (transactions sequential file) in the new 3.0 format. This retrieval is exclusively from 2.0 or 2.5 versions to 3.0 version. The retrieval of some transactions needs an information search in the 3.0 database. And the corresponding data may no more exist in the new database (deleted session or library for example). In that case, the old transaction will be retrieved in its 2.5 format.

### **Pacx-EXTR: the purpose is to have a file for non-extracted entities.(C:022606)**

PACX-EXTR: generation of a file for non-extracted entities (PAC7MX). This file can be re-used in input of PACX/EXTR.

# <span id="page-7-1"></span>**PAC/TRANSFER**

## **TRRP : the list by session is taken into account(C:023385)**

TRRP : The list by session is taken into account. It will be possible to select a list by session, as it is possible with the EXPJ procedure.

# <span id="page-7-2"></span>**VAPEAB**

### **EAB classes generation from segments description.(C:020527)**

The GCD generation command with the C3 option enables you to generate, as comments, information used in the Service Test Facility. The data element description comes from :

- data element definition for characteristics such as element label, short label, type (character or numeric), length
- element description (-D) for value check, display type ...

# **CORRECTED BUGS**

# <span id="page-8-1"></span><span id="page-8-0"></span>**Client/Server system develop.**

**Elementary component: insert in end server process - problem if more than 36 sub-functions.(C:023291)**

Elementary component - User processings inserted at the end of the server processing  $(*C$  ES P): if there was more than 36 sub-functions, there was a problem in the sub-function lines sort. Corrected.

#### **Client Comp: fields containing the length of used Logical Views display erroneous values.(C:023366)**

Client Component : declaration in working of the fields containing the information on the called Logical Views (length, ...), the field which contain the length of the View header part is erroneous for the second Logical View called if this latter is shorter than the first one. This is now corrected.

#### **Server call: called view occurrences number** > **of the calling server ones, A-CATM transfer problem(C:023485)**

Server call: if the view of the calling server has less occurrences than the view of the called server, the length of the action codes transfer is longer than the exact length of this area. Corrected.

# <span id="page-8-2"></span>**On-Line System Development**

#### **The FILE STATUS field is truncated at the pathsend return in the Pacweb Tandem Communications Monitor(C:022283)**

The FILE STATUS field is truncated at the pathsend return in the Pacweb Tandem Communications Monitor. To correctly process the errors specific to the hardware, a 'V-INFO' working area and the F81ET function are added to the PacWeb Tandem Communications Monitor. In case of error at the pathsend return, the 'V-INFO' area is positioned as follows: . V-INFO-PROGE = name of the program being executed . V-INFO-CODE = SERVERCLASS\_SEND. V-INFO-XFUNCT= SEND . V-INFO-STATUS= error code Note: The STATUS field has a 9(9) format as in C/S Dialog.

## **REWRITE function generated without 'With Unlock' clause in PWC communication monitor.(C:022900)**

The COBOL 'Rewrite' function in Pacbase Web Connection communication monitor was not generated with 'with unlock' clause for Tandem. In PWC communication monitor, TANDEM variant, the REWRITE clause has been completed in the working file with 'WITH UNLOCK'.

# <span id="page-9-0"></span>**Pacbase Web Connection**

### **The FILE STATUS field is truncated at the pathsend return in the Pacweb Tandem Communications Monitor(C:022283)**

The FILE STATUS field is truncated at the pathsend return in the Pacweb Tandem Communications Monitor. To correctly process the errors specific to the hardware, a 'V-INFO' working area and the F81ET function are added to the PacWeb Tandem Communications Monitor. In case of error at the pathsend return, the 'V-INFO' area is positioned as follows: . V-INFO-PROGE = name of the program being executed . V-INFO-CODE = SERVERCLASS\_SEND. V-INFO-XFUNCT= SEND . V-INFO-STATUS= error code Note: The STATUS field has a 9(9) format as in C/S Dialog.

### **REWRITE function generated without 'With Unlock' clause in PWC communication monitor.(C:022900)**

The COBOL 'Rewrite' function in Pacbase Web Connection communication monitor was not generated with 'with unlock' clause for Tandem. In PWC communication monitor, TANDEM variant, the REWRITE clause has been completed in the working file with 'WITH UNLOCK'.

# <span id="page-9-1"></span>**Pacbase Access Facility**

## **Binary zeros in the generated values for PAF.(C:021684)**

```
The presence of binary zeros in the generated values for
PAF is problematic in some environments.
This is now corrected.
```
### **PAF: Modify the index generation process in the pre-processor to handle the WHERE clause with U.E.(C:022802)**

PAF: Modify the PAF pre-processor so as to handle the WHERE clauses on user entities. Now, the WHERE clause type EXEC PAF DECLARE CU01 CURSOR FOR SELECT \* FROM YAUD07 WHERE<br>COEU = CU00-COEU , where , where COEU represents the U.E, will handled properly.

# **PAF 2.5 v13-**> **v15 : -G lines of a UEO with calls of PIAs are not extracted (loop).(C:023195)**

PAF 2.5 v13-> v15: -G lines of a UEO with calls of Parameterized Input Aids are not extracted (loop).

# **PAF: The extraction of user entity descriptions sends back the session number of the definition(C:023521)**

PAF: The extraction of user entity descriptions sent back the session number of the definition. The extractor will send, for each description line, the corresponding session number.

# **PAF: an extraction from the ECRXRLCDSC table triggers a loop in PAF extractor read.(C:023649)**

PAF: an extraction from the ECRXRLCDSC table triggered a loop in the PAF extractor read. Corrected.

# <span id="page-10-0"></span>**Personalized Document. Manager**

**PDM : do not send line number for method entities (Y4)(C:023178)**

PDM : The free descriptions and graphs were not correctly printed. Corrected.

#### **GDP: duplicating entities in GDP+(C:023307)**

```
When extracting entities via GDP+,
some of them were duplicated at edition.
The error has been corrected.
```
# <span id="page-10-1"></span>**Batch Procedures**

**EXLI KO with several \* cards concerning the same library but several frozen sessions.(C:022988)**

The result of an EXLI procedure with several \* cards concerning the same library but several sessions was wrong. Corrected.

### **CSES: abend during REST procedure because of entity codes "999999" in the database(C:023098)**

CSES: an abend occurred during the execution of the REST procedure when entities with "999999" codes were detected in the database. The error has been corrected.

### **PDM: \$DATF \$DATA \$DATE are no longer valorized \$DACF only includes the century.(C:023105)**

PDM: \$DATF \$DATA \$DATE are no longer valorized \$DACF only includes the century. This has been corrected.

### **DCO - Entities linked by relation on the screen: Only relations from -CR are printed.(C:023120)**

DCO - Entities linked by relation on the screen: Only relations retrieved from -CR screens are printed. Uses in description and Definition screens of User Entities are missing.

#### **PC25: DBB wrongly with 'G' type will be converted in 'O type in case of presence of some strings.(C:023210)**

PC25: DBB that should not be generation complements ('G') will get generation options ('O') in case of presence of some strings such as 'comma=yes','time=yes','retcod=06'....

## **RESY: 'IMPOSSIBLE CONNECTION. INCOMPLETE VERSION INSTALLATION' error message.(C:023403)**

RESY: 'IMPOSSIBLE CONNECTION. INCOMPLETE VERSION INSTALLATION' error message. The system restoration procedure re-initialized the product version. This has been corrected.

# **Print screen (DCO, DGC) disturbed if screen(s) call in the -CE of the screen(C:023410)**

Print screen (DCO, DGC) disturbed if there is screen(s) call in the -CE of the screen. In case of screens call in the -CE of a screen, timestamp/ called screens lock data were inserted in the layout description. And the screen label in the titles was lost in the rest of the print. Corrected.

#### **RSAD or ROAD and RACF: wrongly access to the administration database(C:023507)**

During an administration database restoration, there is no read to the database files anymore.

### **PC25: The user entity definition is incomplete if the transaction is made in frozen session(C:023628)**

PC25: the user entity definition was incomplete if the transaction was in frozen session. This happened if the first creation of user entity was in frozen session. This has been corrected.

# <span id="page-11-0"></span>**Miscellaneous : Online**

# **Error in DCS command(C:022821)**

Error in DCS command DCS in I2: the label of the screen cross-referenced with the the segment screen was erroneous, it was in fact, the label of the upper-level library. The error has been corrected.

#### **The creation of a user lock 'above' a technical lock creates a technical lock.(C:023077)**

LL Screen: the creation of a user lock 'above' a technical lock creates a technical lock. This has been corrected.

## **Choices related to Relations and Meta-Entities are reserved to the site Administrator.(C:023094)**

Choices related to Relations and Meta-Entities are reserved to the base Administrator.

#### **D..XP and S....XP: column header after the program identification line(C:023110)**

D..XP and S....XP: column header after each identification line of the programs. DP EXTERN OARFU BLOCK T B M U RE SE L UNIT C SELECTION..

#### **Logical lock creation: the update indicator value is 'M1' instead of 'C1'(C:023161)**

Logical lock creation on LL choice screen: the update indicator value was 'M1' instead of 'C1'. Corrected.

# <span id="page-12-0"></span>**VISUALAGE PACBASE OS390, IMS/VS 3.0 V06**

# **NEW FUNCTIONALITIES**

# <span id="page-12-2"></span><span id="page-12-1"></span>**Compatibility**

## **Recasting of User Entity Occurrences Description of the meta-entity(C:013579)**

1. GROUP DATA ELEMENT - ELEMENTARY FIELD: A group data element is assigned in a description to the identifier that is used for the definition or a description of a user entity. 2. UNIQUENESS LIST OR LAYOUT LIST: You can ask up to 5 lists for each type. 3. MOTHER / CHILD DESCRIPTION: You can set a description as child of another one so that you are not restricted to two folder levels. 4. LONG ID: This is the identifier defined in the meta-entity (type of line I). It can be a group field of 1 to 30 characters long for a user entity definition, or 1 to 20 characters long for user entity descriptions. 5. SHORT ID: It is the identifier defined in the meta-entity (type of line S) used to double the long identifier for specific uses (relation call for example).

#### **Re-organization of the User Entity occurrences description of the new relations(C:015728)**

LIST of relations by type of called entity CHOICE: LTQ or LTZ and entity type LTQP, LTQ\$xx, LTQ1, LTZYxx ... or LTQ\*, LTZ\* If the entity type is '\$' or 'Y', it must be followed by the code of the user entity. If the type of the entity is not specified, the list will be empty. If the entity type is replaced by '\*', all relations are listed.(LTQ\*\*\* or LTZ\*\*\*)

From the relation code, you can access the relation definition by using the PF10 function key.

WARNING: It is now possible to update the relations in the '\*\*\*' library.

#### **Recasting of UEOs Processing of the new relationships(C:015769)**

processing of the new relationships - New possibility of call via the -CR choice

#### **Recasting of UEOs Processing of the - extension user entity choice(C:015777)**

Choice field processing New choices are available in this new release. See the corresponding documentation.

#### **Modification of 'L' generation parameter for Endevor.(C:020802)**

The contents is the same whatever the generator type. The second date at the end is deleted. The format of the first date is now: CCYY/MM/DD. The data 'Entity type complement' is included between the session and the date.

```
The contents of the 'L' parameter is now:
Entity type X -> (1)<br>Entity code X(6)Entity code X(6)<br>Generated program code X(8)Generated program code X(8)<br>Transaction code X(4)Transaction code
Application code X(3)<br>Session code X(5)Session code
Entity type complement X(2) -> (2)<br>Generation date X(10) (CCYY/MM/DD)
Generation date X(10) (CCYY/MM/<br>Generation hour X(8) (HH:MM:SS)
Generation hour X(8)<br>User code X(8)User code
(1) The entity type is '1' for the
eBusiness Metamodel generator.
(2) The Entity type complement is:
For OLSD: the screen type (ex: 'C' for Client screen)
For the eBusiness Metamodel:<br>CE Elementary component
      Elementary component
CS eBusiness Application<br>DO Folder.
DO Folder,<br>MC Communi
       Communication monitor
MI Client monitor
SI Initialization server
       Logical View
```
# **Modification of 'L' generation parameter for Endevor - see c20802(C:021087)**

Modification of the 'L' generation parameter date format  $-> X(10)$  CCYY/MM/DD

# **Retrieval: entering a site Administrator is now required.(C:021677)**

Two cases can prevent system initialization: . VA Pac is already under the control of a security system and no user has been declared via PARM, . the new number of licenses is lower than the number of users declared via PARM and the alphabetical sort of these users' retrieval rejects the Administrators at the end of the list. To solve that, a user input - required - in the retrieval procedure makes it possible to create an Administrator user. This input consists of the user's code and name. The Administrator's code will be automatically positioned. The Workbench and WorkStation codes will be made invalid and the assigned profile will be PBDEFAULT.

# <span id="page-13-0"></span>**Installation and procedures**

**Replacement of the IDCAMS loading the error message file by a program.(C:021535)**

Program initializing the error message file according to the language(s) selected.

# <span id="page-13-1"></span>**Journal Statistic Utility**

# **ACTI Facility: changes(C:014183)**

ACTI Facility: changes

selection on hour session version

transaction code new indexes taken into account.

# <span id="page-14-0"></span>**Administration**

# **Dynamic MLIB .(C:013934)**

It is now possible to create "Virtual libraries" which will then be initialized in TP or batch (MLIB) mode. The maximum number of libraries in a network is increased from 300 to 595.

#### **Gathering SAVE, MLIB, SASN and UXSR programs in a new procedure PACS.(C:014230)**

SAVE, MLIB, SASN and UXSR: these four procedures are now gathered in a single procedure PACS.

### **Database locked when session number reaches 9990(C:017367)**

To avoid a reset to 0 of the Database session number once it has reached 9999, and to allow time to the Database Administrator for a backup execution, before that of the Session Compression Utility, the Database automatically locks when its session number reaches 9990.

#### **Number of licenses control.(C:020511)**

The 3.0 access key, besides the notions of modules and platforms, contains the following information: . the grand total of users, . the number of "Designer" licenses, . the number of "Developer" licenses. Now the control of users number is no longer based on the calculation of the number of users connected but on the number of users registered. A user can be registered in the administration workspace even if he/she has no access authorization. A user registered in the system may be assigned: . a simple license (use of a dumb terminal), . a Designer license including a simple license, for the use of PacDesign workstation, . a Developer license including the simple license for the use of ADWorkbench workstation.

#### **Virtual Libraries: improvement of their management and processing of TP deletion(C:020934)**

VIRTUAL LIBRARIES

----------- A virtual Library is only visible to the Administrator. You cannot perform updates in a virtual Library. The virtual Library is created by the MLIB procedure in the '0001Z' session. When first created, a virtual Library can only be 'not initialized'. A special 'V' action code is used to transform a virtual Library into a 'not initialized' Library. This can only be done on line. This update is performed in the 0001Z session. At the same time, the Library code can also be modified. DELETION OF A LIBRARY -------------- The deletion of a Library is only authorized in a current session and only if it does not have sub-Libraries. For the Administrator, this Library remains visible in previous frozen sessions ('\*\*\* Library deleted \*\*\*' message displayed in 'LC\*' on line command). For the

non-Administrator users, this Library is no longer visible.

### **Prohibit a less than 4-characters database code.(C:021298)**

The (logical) database code, essential for connection, must not be shorter than 4 characters. The associated transaction code, if it exists, respects the same rule.

### **PG retrieval: users creation(C:021512)**

PG file retrieval: creation of users. All user, present in the 2.5 PG file, will be created in the ADMIN database. The update will be done in creation mode, to avoid overwriting existing data.

#### **Licensees control(C:022537)**

Licensees control

Management rules:

1 - The different licensees The "number of users" notion is no longer used, it is replaced by the "number of licensees" notion. . The AD Workbench developer license: defines only the users who have an AD Workbench access authorization. . The designer license: defines only the users who have a Pacdesign-Pacbench Workstation access authorization. . The dumb terminal license: defines users who are authorized to connect to the Repository only in a dumb terminal mode. . The reading license is a quite new notion: it defines users with a reading authorization only, independently of their connection mode (dumb terminal, AD workbench, Workstation). 2 - Licenses counting The administrator of your site defines the users who should be allocated licensees. This allocation mode contains some restrictions: . no other licensee can be allocated to a user owning a reading licensee. . A site Administrator must own one license at least, and not a "reading" license. . A Developer, Designer or Dumb terminal license, should be allocated only if the number of corresponding subscribed licensees is not reached. . A user can be created (or modified) with no license requirement. . As a consequence, this user is not authorized to connect to any terminal or workstation (Dumb terminal,  $\ldots$ ). He is however authorized to launch batch procedures, if the Administrator of his site allocated the required authorizations to this user. 3 - Authorization hierarchy The licensees control brings in a new layer in the access controls. It is a priority among the current authorizations. By example, today an administrator has complete access. . Especially, a database administrator is authorized to access to all defined databases. Henceforward, the administrator needs an 'AD Workbench Developer' license to access to all defined databases. 4 - Users issued from the Retrieval During the retrieval, all created users are considered as "Dumb terminal" license owners. If the expected number of "Dumb terminal" licensees is reached, a reading license is allocated. When the expected number of reading licensees is reached, the user is created with no license requirement.

Warning: a new access key is required.

# <span id="page-16-0"></span>**Batch System Development**

# **Generation of VALUE and OCCURS(C:021692)**

The occurred Data Elements of a Segment are generated with a VALUE ZERO or VALUE SPACE if the Segment has a '2'-type description.

# **BINARY usage for MVS OS/390: harmonize generators(C:022893)**

BINARY usage for MVS OS/390: it was necessary to harmonize generators Now the 'C' usage produces the BINARY clause generation as soon as the program or screen variant is Cobol II ('X' variant).

#### **Data generation (GCD) : management of alias and segments with quotes for replacing(C:023040)**

Data generation (GCD) : Management of alias and segments with quotes for replacing

The data generation (GCD) now manages : 1) Alias: DS code as A\* in FOG DATA call (same functionalities as the old RP0900 program given for MVS/CICS environment). 2) Segments with quotes to make replacing: DS code as A' in the FOG DATA call.

# <span id="page-16-1"></span>**Connection**

# **Uniqueness of user connection(C:020818)**

In 3.01 version, only one user connection is allowed when using AD Workbench, the user interface with the character mode, or PacDesign. This rule is applied to connection to databases: only one user connection per database.

#### **If VA Pac is under RACF control, the VA Pac user must be that of the middleware.(C:022449)**

If VA Pac is under RACF control, the VA Pac user must be that of the middleware. It is impossible to work in VisualAge Pacbase with a user different from that of the connection to CICS or TSO. Connection in character mode: ------------------- The 'user' and 'password' fields are locked. Via an 'EXEC CICS ASSIGN', the code of the user who connected to CICS (CESN equivalent) is known. All the authorizations are checked for this user. Connection to A&D Workbench: ------------------- In the connection window, only the middleware user and password are used (signOn=Middleware option in Bases.ini). If the CPIC protocol is used, the user is authenticated (CESN equivalent). However if sockets are used, a CICS listener, which does not standardly include an authentication system, must be

```
used (for more information, refer to the documentation:
OS/390 SecureWay Communications Serverion.
IP CICS Sockets Guideunications Server
Writing Your Own Security Link Module for the Listener).
```
# <span id="page-17-0"></span>**Client/Server system develop.**

**New communication monitors: IMS SOCKET, MQBRIDGE and CICS MQBRIDGE.(C:020148)**

New monitors IMS and CICS taken into account. IMS: IMS SOCKET and MQBRIDGE CICS: MQBRIDGE The length of the message useful for IMS is taken into account

#### **New Service : Read instances collection from a keys collection(C:020149)**

New service introduction (coded 'RM'): Read a collection of instances from a collection of keys.

# **Extraction of Logical Views : sort of the data elements of the logical view.(C:020889)**

Extraction of Logical Views : sort of the data elements of the logical view.

#### **TDS/GCOS7: TCP/IP Access TDS/GCOS7 architecture taken into account(C:022483)**

TDS/GCOS7: the TCP/IP Access architecture is taken into account for the Client/Server communication monitor.

#### **IMS V6 generation: the size of IO-PCB size is increased.(C:022826)**

IMS V6 generation: the size of the IO-PCB increases from 52 to 100.

# <span id="page-17-1"></span>**Block Database**

# **Creation of a cross-reference for Data Elements used in a DBD Block -GG.(C:011719)**

Creation of a cross-reference for the Data Elements used in a DBD Block -GG. To create this cross-reference, use of the same principle as in the other entities: a character string from 1 to 6 characters preceded by a '-'.

# <span id="page-17-2"></span>**Deepth Extractor**

#### **Deep extractor: extracting segments turned into MSP parameters.(C:022786)**

<span id="page-17-3"></span>PACX and deep extractor: when extracting a program with the ALL option selected, the segments which are now macrostructures parameters are also extracted.

# **Documentation**

### **PACX-EXPJ: Printing of transactions sorted by frozen session(C:021699)**

PACX-EXPJ: The journal transactions can now be printed sorted by frozen session. You indicate this option in the EXPJ user input, in position 7, on 1 character: ' ' -> Sort by session 'N' -> No sort by session The other parameters of the procedure are then moved one character to the right.

# <span id="page-18-0"></span>**Personalization**

# **Recasting of User Entity Occurrences Description of the meta-entity(C:013579)**

1. GROUP DATA ELEMENT - ELEMENTARY FIELD: A group data element is assigned in a description to the identifier that is used for the definition or a description of a user entity. 2. UNIQUENESS LIST OR LAYOUT LIST: You can ask up to 5 lists for each type. 3. MOTHER / CHILD DESCRIPTION: You can set a description as child of another one so that you are not restricted to two folder levels. 4. LONG ID: This is the identifier defined in the meta-entity (type of line I). It can be a group field of 1 to 30 characters long for a user entity definition, or 1 to 20 characters long for user entity descriptions. 5. SHORT ID: It is the identifier defined in the meta-entity (type of line S) used to double the long identifier for specific uses (relation call for example).

#### **Re-organization of the User Entity occurrences description of the new relations(C:015728)**

LIST of relations by type of called entity CHOICE: LTQ or LTZ and entity type LTQP, LTQ\$xx, LTQ1, LTZYxx ... or LTQ\*, LTZ\* If the entity type is '\$' or 'Y', it must be followed by the code of the user entity. If the type of the entity is not specified, the list will be empty. If the entity type is replaced by '\*', all relations are listed.(LTQ\*\*\* or LTZ\*\*\*)

From the relation code, you can access the relation definition by using the PF10 function key.

```
WARNING:
It is now possible to update the relations in the '***'
library.
```
#### **Recasting of UEOs Processing of the new relationships(C:015769)**

processing of the new relationships - New possibility of call via the -CR choice

#### **Recasting of UEOs Processing of the - extension user entity choice(C:015777)**

Choice field processing New choices are available in this new release. See the corresponding documentation.

### **User entities: new choice in the list(C:020063)**

New choice 'Short code list': LS\$xx and LSYxx. This choice is available only if the Definition of the user entity contains a short code.

# <span id="page-19-0"></span>**On-Line System Development**

# **WEB GCOS7 : TDS TCP/IP ACCESS TDS Communications Monitor(C:022502)**

WEB GCOS7 : TDS TCP/IP ACCESS TDS Communications Monitor

PARAMETERS SPECIFIC TO WEB GCOS7 TCPTDS:

----------------------------- The parameter 36 (type of communication) must be = TCPTDS (Default : XCP2) The following parameters can be specified in the -G screen of the dialog: - Parameter 37: size of the communication buffer Default : 14200

### **IMS V6 generation: the size of IO-PCB size is increased.(C:022826)**

IMS V6 generation: the size of the IO-PCB increases from 52 to 100.

#### **BINARY usage for MVS OS/390: harmonize generators(C:022893)**

BINARY usage for MVS OS/390: it was necessary to harmonize generators Now the 'C' usage produces the BINARY clause generation as soon as the program or screen variant is Cobol II ('X' variant).

#### **Pacweb Communication monitors (MW) adapted to Pacweb Java .(C:023197)**

Pacweb Communication monitors (MW) adapted to Pacweb Java. The length of messages has been converted to database 36 in all the Pacweb communication monitors.

# <span id="page-19-1"></span>**Pacbase Web Connection**

# **WEB GCOS7 : TDS TCP/IP ACCESS TDS Communications Monitor(C:022502)**

WEB GCOS7 : TDS TCP/IP ACCESS TDS Communications Monitor

PARAMETERS SPECIFIC TO WEB GCOS7 TCPTDS: -----------------------------

```
The parameter 36 (type of communication) must be = TCPTDS
(Default : XCP2)
The following parameters can be specified in the -G screen
of the dialog:
- Parameter 37: size of the communication buffer
 Default : 14200
```
# **Pacweb Communication monitors (MW) adapted to Pacweb Java .(C:023197)**

Pacweb Communication monitors (MW) adapted to Pacweb Java. The length of messages has been converted to database 36 in all the Pacweb communication monitors.

# <span id="page-20-0"></span>**Pacbase Access Facility**

# **Access to PEI entities, user parameters, generation and print commands via PAF.(C:011770)**

As a result of the new management of entities in the Repository, all data items are accessible via the PAF utility. The PEI entities are integrated in the VisualAge Pacbase Repository. The user parameters are managed in the administration workspace.

#### **Recasting of UEOs Processing of the new relationships(C:015769)**

processing of the new relationships - New possibility of call via the -CR choice

#### **Card code (VCOCA) on the MV transactions issued from DBDDS\*DOC table.(C:018475)**

If in the same transactions flow (as input in UPDP), you created a database - DBDDEF - and then its description - DBDDSC/H/R - and at last the documentation associated to these descriptions -DBDDS\*DOC - PAF900 couldn't fill-in the card code of the documentation transaction (MV3V). As the DBDDS\*DOC table is common to all the descriptions (-DC, -DH and -DR), UPDP had to read the DBD Definition (to know its type -C, H or R-) but the Definition was not created yet. The transactions are performed in two times (1: DBDDEF, 1 or 2: DBDDSx, 2: DBDDS\*DOC).

Now a new column TDBD is extracted by PAF and defined in the GY3V transaction. It is intended to record the DBD type (SE, AR, DP, DR ...) on 2 characters for the DBDDS\*DOC and DBDDS\*GEN tables.

# <span id="page-20-1"></span>**Batch Procedures**

### **Gathering SAVE, MLIB, SASN and UXSR programs in a new procedure PACS.(C:014230)**

SAVE, MLIB, SASN and UXSR: these four procedures are now gathered in a single procedure PACS.

# **Evolution of PACX procedure(C:015055)**

```
- All procedures:
```
The logical code of the base is printed on the IA report.

- CPSN

As the CPSN procedure is integrated in PACX, it is now possible to generate output transactions in UPDP format: - enter '1' in the 34th position of the identification line ('\*' line).

It is also possible to generate explicit transaction codes in the output files: - set the formatting option to '2' instead of '1' (33rd position of the identification line for UPDT / 34th position of the identification line for UPDP).

```
- RMEN
```
Program renaming: the code of the generated program and the code for sequence of generation can be modified. Screen renaming : the code of the generated screen and the external code of the map can be modified. Moving a segment, report, screen or user entity to a higher level library: if the D.S., the dialog or the meta-entity does not exist in the specified library but in a higher level library, a message is printed. Modification of user input: First line - concerned entity: ---------------------------------- !Pos.! Len.! Meaning ! !---+---+-------------------------! ! 2 ! 2 ! Constant (W2) ! ! 4 ! 2 ! Processing type (RN/MV/MR/RP) ! ! 6 ! 1 ! Line type ( ) ! ! 7 ! 3 ! Entity type ! ! 10 ! 30 ! Entity code ! ---------------------------------- Second line - environment: ---------------------------------- !Pos.! Len.! Meaning ! !---+---+-------------------------! ! 2 ! 2 ! Constant (W2) <br>! 4 ! 2 ! Processing type (RN/MV/MR/RP) ! ! 4 ! 2 ! Processing type (RN/MV/MR/RP) ! ! 6 ! 1 ! Line type (E) ! ! 7 ! 3 ! Source library for MOVE ! ! 10 ! 3 ! Methodology code ! ! 13 ! 3 ! 'ALL' ! ! 16 ! 6 ! Parent Data Element code ! ---------------------------------- Third line - new codes: ---------------------------------- !Pos.! Len.! Meaning ! !---+---+-------------------------! 1 2 ! 2 ! Constant (W2) !<br>1 4 ! 2 ! Processing type (RN/MV/MR/RP) ! ! 4 ! 2 ! Processing type (RN/MV/MR/RP) ! ! 6 ! 1 ! Line type (N) ! ! 7 ! 30 ! New entity code ! ! 37 ! 8 ! For programs and screens, new ! ! ! generated code ! ! 45 ! 6 ! For programs, new code for sequence ! ! ! ! of generation ! ! 51 ! 8 ! For screens, new external name of ! ! ! ! the map ! ---------------------------------- Fourth line - selection for REPLACE : ---------------------------------- !Pos.! Len.! Meaning !! !---+---+-------------------------! ! 2 ! 2 ! Constant (W2) ! ! 4 ! 2 ! Processing type (RP) ! ! 6 ! 1 ! Line type (S) ! ! 7 ! 3 ! Entity type ! ! 10 ! 30 ! Entity code ! ---------------------------------- Following lines - continuation of selection for REPLACE: ---------------------------------- !Pos.! Len.! Meaning !! !---+---+-------------------------! ! 2 ! 2 ! Constant (W2) ! ! 4 ! 2 ! Processing type (RP) ! ! 6 ! 1 ! Line type (\*) ! ! 7 ! 3 ! Entity type ! ! 10 ! 30 ! Entity code ! ---------------------------------- Last line (required):

---------------------------------- !Pos.! Len.! Meaning !! !---+---+-------------------------! ! 2 ! 2 ! Constant (W2) ! ! 4 ! 2 ! Processing type (RN/MV/MR/RP) ! ! 6 ! 1 ! Line type (/) ! ---------------------------------- - EXTR Modification of user input: First line: ---------------------------------- !Pos.! Len.! Meaning ! !---+---+-------------------------! ! 2 ! 1 ! Line code (W) ! ! 3 ! 1 ! Line number (1) ! ! 4 ! 2 ! Constant (EX) ! ! 6 ! 1 ! Library selection code !  $!$   $!$   $!$   $(U/C/+)$  ! ! 7 ! 33 ! Entity to be extracted ! ! 40 ! 4 ! Extraction type (ALL/ONLY/EXPT) ! ! 44 ! ! Table of 12 items on 3 characters ! ! !! (DEL/DBD/...) ! ---------------------------------- Second line: ---------------------------------- !Pos.! Len.! Meaning !! !---+---+-------------------------! ! 2 ! 1 ! Line code (W) ! ! 3 ! 1 ! Line number (2) ! ! 44 ! ! Table of 12 items on 3 characters ! ! !! (DEL/DBD/...) ---------------------------------- - EXUE Modification of user input:

---------------------------------- !Pos.! Len.! Meaning ! !---+---+-------------------------! ! 2 ! 4 ! Constant (W1EX) ! ! 6 ! 1 ! '\$' for extraction of client M.E. ! ! ! ! 'Y' for extraction of extension M.E. ! ! 7 ! 1 ! Library selection code !  $!$   $!$   $!$   $(U/C)$   $!$ ! 8 ! 2 ! Code of the M.E. to be extracted ! ----------------------------------

# **REST-RESY procedures : modification of the user input.(C:017095)**

The input to the database restoration procedure has changed. The maximum access number having increased by one character (9999 = no limit), each input coming after shifts position (one character move to the right).

#### **Batch update procedure: transactions recycling.(C:017140)**

The batch update procedure prints the transactions as they were entered (UPDT or UPDP) and recycles the erroneous transactions.

#### **GPRT: Modification of generation-print commands.(C:017242)**

GPRT: Refitting the general printer. New generation and print functions: . LNB: List of database blocks sequenced by label, . LND: List of Data structures sequenced by label, . LNF: List of Meta-entities sequenced by label, . LNI: List of Input aids sequenced by label,

Monthly Letter 07/2002 23

```
. LNO: List of Screens sequenced by label,
. LNP: List of Programs sequenced by label,
. LNQ: List of User-Defined Relationships sequenced by
 label,
 label,
. LNR: List of Reports sequenced by label,
. LNS: List of Segments sequenced by label,
. LNT: List of Texts sequenced by label,
. LNU: List of Manuals sequenced by label,
. LNV: List of Volumes sequenced by label,
. LNY: List of User entities sequenced by label,
. LNZ: List of Extension Relationships sequenced by
 label,
. LN1: List of Extension meta-entities sequenced by
 label,
. LCY: List of all Extension User entities,
 LCZ: List of all Extension Relationships,
. LCZ: List of all Extension Relationships,
. LC1: List of all Extension meta-entities,
. LKY: List of Extension User entities/keywords,
. LKZ: List of Extension user-Defined Relationships/
 keywords,
. LK1: List of Extension meta-entities/keywords,
. LOD: List of Data Structures sequenced by external
  name of the screens,
. DCY: Description of Extension User entities,
. DCZ: Description of Extension relationships,
. DC1: Description of Extension meta-entities,
. LAE: replaces LACE.
```
**Evolution of VINS procedure.(C:018308)**

Delivery of entities extension:

- retrieval program
- Setup program:
	- . A single updating procedure available for all of the extensions provided by IBM

### **Re-initialization of a Library(C:018427)**

In order to avoid a fairly long sequence of jobs (MLIB or REOR for deletion of a Library, REST, MLIB for re-creation of a Library and REST), a new request of MLIB allows to clear the Library's content (same restriction as for a deletion).

### **PACX procedure: modification on old client meta- entities and relationships(C:019091)**

PACX and old client meta-entities and relationships: - EXTR/EXTA: a warning is sent<br>- RMEN : RMEN cannot be ex-: RMEN cannot be executed

# **Processing of virtual libraries(C:019667)**

```
A virtual library is created via the MLIB procedure
with the following input type:<br>pos 1 action code
          action code<br>'*'
pos<sub>2</sub>pos 3-5 code of the virtual library
pos 6-8 code of the library to which it is associated<br>pos 9 'V'
pos<sub>9</sub>The administrator is the only person allowed to visualize
and access the virtual libraries. They can't be updated.
```
An administrator can activate such libraries by updating their Definition via UPDT or in on-line mode.

#### **Procedure PACX-RMEN /replace: the selections are printed on the ED report.(C:019688)**

RMEN/replace : the selections are now printed in the report which indicates the number of extracted lines by entity (ED report). (NB: the selections correspond to the entities in which REPLACE is to be performed).

#### **PACX/EXTR procedure-option + and entity defined in more than one library(C:020061)**

PACX/EXTR-option + : If the entity is defined in more than one library, the report which indicates the extracted entities (EZ report) displays all the libraries where the entity is defined.

### **PACX-RMEN procedure: new information in the extraction result EP report.(C:020083)**

RMEN of client Meta-Entity: the impacted User Entities are printed in the EP report. RMEN of Data Structure: the impacted Segments are printed in the EP report.

#### **STAT procedure: statistics file.(C:020270)**

The STAT procedure constitutes, from the files output by the save procedure, a sequential file which can be used for statistics. This procedure replaces SAVE statistics reports.

#### **Evolution of EXPU procedure(C:020278)**

Evolution of EXPU procedure:

- It is now possible to extract:
- the entities which have never been used (purge via REOR),
- the entities which have not been used in the current session since a given session, that is entities which have already been used but which are now obsolete (purge via UPDT or UPDP),
- the entities which are not used in a given session (purge via UPDT or UPDP),
- the cancelled frozen sessions in order to purge them via REOR,
- the users referenced in VA Pac (GP commands) and who no longer exist in the Administration database in order to purge them via REOR,
- the cancelled libraries in order to purge them via REOR.

Options now make it possible to print the session of the last update as well as the last user who updated the entity, with the update date. The report output by EXPU also indicates the duplicate entities in the sub-network.

### **PACX-EXTR procedure: the number of entities extracted by type is now edited.(C:020282)**

PACX-EXTR procedure: the number of entities extracted by type is now edited.

### **EXTR of Data structures: a new option for the extraction of segments.(C:020283)**

Data structures extraction: the segments are extracted by default. But it is now possible to prevent the extraction of segments by using the EXPT SEG option, even for sites where there is no "in-depth extractor" module.

**EXPJ: it is now possible for a specific user to select the Journal file transactions.(C:020284)**

User entry for selection on user code: - First line, position 80, '\*' indicates a continuation line. - Second line, selection of the user code: ---------------------------------------! !POS.! LEN.! VALUE ! MEANING ! !---------------------------------------! ! 2 ! 1 ! 'J' ! Line code ! ! 3 ! 1 ! '\*' ! ! ! 4 ! 8 !uuuuuuuu! User code ! !---------------------------------------!

### **PACS: MLIB with network simulation, the Database files can now stay open for Online use.(C:020854)**

PACS: MLIB with network simulation, the Database files can now stay open for Online use.

### **PACX-RMEN: renaming of a PMS - addition of a control on the new code of the PMS.(C:021038)**

During the RENAME of a program, if this program is used as a macro, check that the new code is not greater than the code of the calling programs.

#### **Positioning transactions marked out by PACX(C:021039)**

Positioning transactions : The transaction code is set to 'P' by PACX. PACA05 : these transactions are not transmitted to PACA15.

#### **Execution reports of the Database management procedures: alignment of the record counters.(C:021101)**

Restoration report: insertion of the number of transactions taken into account. REOR input report: the number of NX records will no longer be counted nor printed. On the other hand the number of PY data (unformatted data) will be printed.

# **Option for simulation in the UXSR procedure.(C:021103)**

Option for simulation in the UXSR procedure available. (Idem for the MLIB procedure). WARNING : new user input required, whether the simulation is requested or not.

# **PACX-EXPJ: Printing of transactions sorted by frozen session(C:021699)**

PACX-EXPJ: The journal transactions can now be printed sorted by frozen session. You indicate this option in the EXPJ user input, in position 7, on 1 character: ' ' -> Sort by session 'N' -> No sort by session The other parameters of the procedure are then moved one character to the right.

# **In-depth EXTR and Segment extraction: The Data Structure (and common part) extracted too(C:021748)**

In-depth EXTR and Segment extraction: The Data Structure (and common part) extracted too.

#### **UPDT: Positioning transactions will be taken into account by PACA15 for printing(C:021751)**

UPDT: Positioning transactions will be taken into account by the PACA15 program; they identify the description lines to come, this is why they must be printed.

# **UXSR: Duplicating a Library's contents is not allowed(C:021765)**

UXSR: Retrieving a Library simultaneously under its initial code and under a new code is not allowed.

#### **DCS: Comments on a Data Element called in a Segment itself called in another Segment(C:021768)**

DCS: Comments on a Data Element called in a Segment - itself called in another Segment - would not get printed by the DCS print request on that second Segment. This is now corrected.

# **REOR: Report which lists PMS calls which might be incoherent upon expansion.(C:021859)**

REOR: a Report lists the PMS calls which might be incoherent (display and generation). This helps the user when lines described in a PMS are lost and not always expanded in the calling entities. To request this Report, the value '2' must be entered in the 'D' user input line. To request the Report which lists duplicate indexes, the value '1' must be entered. To request both reports, the value '3' must be entered. These values are possible for the ROAD procedure.

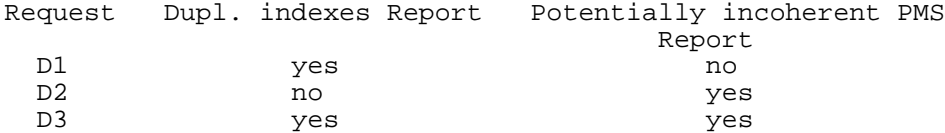

#### **2.5 utility to prepare for the 3.0 version.(C:021878)**

- Generation-print command file: The list of input to the REAG procedure is proposed. The users who do not exist in the AE file are searched for. The sessions and libraries which do not exist in the database are searched for.

### **REST: Warning if the version number is different in the AE and AR files.(C:021945)**

At restoration time, if the code of the installed version (stored in the AE file) is different from the code of the version stored in the Database, a message will ask the user to run the VINS procedure on this Database.

### **The standard bridge is now better integrated in the GPRT procedure.(C:022150)**

The standard bridge is now better integrated in the GPRT procedure. It is integrated in the Batch monitor of the GPRT generation procedure.

# **2.5 utility - DS type(C:022522)**

This program reads Data Structures and enters a keyword on the Definition screen. Procedure input: Types file: DS type - Keyword

Identification line indicating the implementation context (several lines are possible).

### **Journal retrieval(C:022567)**

Journal retrieval: it means PJ journal file retrieval (transactions sequential file) in the new 3.0 format. This retrieval is exclusively from 2.0 or 2.5 versions to 3.0 version. The retrieval of some transactions needs an information search in the 3.0 database. And the corresponding data may no more exist in the new database (deleted session or library for example). In that case, the old transaction will be retrieved in its 2.5 format.

**Pacx-EXTR: the purpose is to have a file for non-extracted entities.(C:022606)**

PACX-EXTR: generation of a file for non-extracted entities (PAC7MX). This file can be re-used in input of PACX/EXTR.

**Technical locks can be cancelled by Administrators only.(C:023150)**

```
Technical locks can be cancelled by Administrators
only.
```
# <span id="page-27-0"></span>**Rename and move utility**

# **Change for the RMEN procedure and locked entities.(C:020285)**

You can forbid another user to use the RMEN procedure for locked entities. To make it possible, set the top "Lock management" on the identification line (position::49, length: 1 character) to "N" value. The RMEN procedure on locked entities is rejected for a user that has no update authorization. The RMEN procedure on an entity that is used in a a locked entity is rejected for a user that has no update authorization.

**Display of choice R -XP and Reports processing in RMEN.(C:020412)**

RMEN: Reports processing. -----------------

The change of code (or replace) for a single report is not authorized. On the other hand, it is possible to rename all the reports that have the same prefix, (two first characters) you just have to enter '\*' as the third character. As a result, only the two first characters are modified. Input format:<br>W2RN R xx\* W2RN R xx<sup>\*</sup> or W2MR R xx<sup>\*</sup> or W2RP R xx<sup>\*</sup><br>W2RNNyy<sup>\*</sup> W2MREbib W2MREbit W2MREbib W2RN/ W2MRRyy\* W2RPS<br>W2MR/ W2MR/ W2RP/  $W2MR/$ 

However, it is possible to save a single report. Input format:

W2MV R xxy W2MVEbib W2MV/

You can save the whole reports with the same prefix

by using the following command:

W2MV R xx\* W2MVEbib W2MV/

Choice R -XP --------

This choice displays:

- the explicit use of a report in the -CD screen within a program  $\rightarrow$  the third character of the report is entered in the selection field of the -CD screen. - the implicit use of a report in the -CD within a program -> blank in the selection field of the -CD screen. The implicit uses are displayed after the explicit uses. If a report has only implicit cross-references with the -CD within a program, they are displayed only after explicit -XP choice. The cross-references do not appear in the screens that are displayed when you press the Enter key successively.

# <span id="page-28-0"></span>**Tables management**

**Documentation generation for tables.(C:020939)**

Documentation generation for tables. Search text calls in -GE. Lines with C type (and no longer blank) and T type are not taken into account any more.

# <span id="page-28-1"></span>**Miscellaneous : Online**

## **Comments (CH: -G) screen split up in 5 new screens(C:019939)**

Five new choices:

- -GC : Comments screen
- -GO : Screen Generation Options
- Dialog or Screen generation options and parameters -GG : Database Block Generation Elements
- All elements related to the generation of Database Blocks
- -GE : All elements related to the generation of error messages and online help.
- -CR : When a MetaRelationship is needed between instances, use the source instance's -CR screen to call the target instance(s) (type=R, all entities).

# **Development in the "S.... STA" choice(C:020921)**

Development in the "S.... STA" choice

- The length of the Segment is now calculated from the Data Elements output formats.
- In option I1, the S.... STA choice is not available for it outputs an inconsistent result when the Segment contains child Data Elements.

# **Line Transfer(C:020924)**

The request for line transfer will take the whole data into account (ex: R...CE, C1 and C2 options).

#### **Positioning the cursor on the field bearing the error on the sign-on screen.(C:021536)**

Positioning the cursor on the field bearing the error on the sign-on screen.

### **Report's -CE updating: Data Element defined in Repository and format specified in -CE** >>> **WARNING(C:021843)**

Report's -CE updating: Data Element defined in Repository and format specified in -CE >>> WARNING INVALID PRESENCE OF FORMAT, ELEMENT DEFINED IN REPOSITORY

#### **GP: By default, generation-print commands are displayed with the U1 view.(C:021976)**

GP: By default, generation-print commands are displayed with the U1 view. WARNING : to display them in the C1 view, the choice field must be empty.

# <span id="page-29-0"></span>**PAC/TRANSFER**

#### **TRRP: Transactions are formatted either for a UPDT or a UPDP update.(C:022617)**

TRRP: The generated transactions are formatted either for a UPDT update, or for a UPDP update or for both updates.

#### **TRRP : the list by session is taken into account(C:023385)**

TRRP : The list by session is taken into account. It will be possible to select a list by session, as it is possible with the EXPJ procedure.

# <span id="page-29-1"></span>**VAPEAB**

#### **EAB classes generation from segments description.(C:020527)**

The GCD generation command with the C3 option enables you to generate, as comments, information used in the Service Test Facility. The data element description comes from :

- data element definition for characteristics such as element label, short label, type (character or numeric), length

- element description (-D) for value check, display type ...

# <span id="page-29-2"></span>**Miscellaneous**

**List by external name: call of files -CS(C:011698)**

List by external name: call of files -CS --------------------------- Creation of a new choice LOD (list of SDO by external name in the screens), corresponding to the LPD choice for the programs. New indexes are created from the -cs screens for the organisation segments V, G or Y.

### **Time-stamp on all VAP entities.(C:017141)**

When an entity is modified, a lock-type record will be updated. It will contain the date and the time of the update, and possibly a lock. It will be updated, even for a deletion.

#### **The maximum number of access possible to VisualAge Pacbase Dictionary is now limited to 9998.(C:017142)**

The maximum number of access possible to VisualAge Pacbase Dictionary is now limited to 9998.

# **Addition of list selection for the coding of LTF Meta-entities calls.(C:017304)**

Addition of list selection for the coding of LTF Meta-entities calls.

# **New choice : List of user locks.(C:017526)**

List of user locks Screen. The notion of technical lock (station) does not exist anymore. There are no more locks on descriptions. With this choice, it is possible to create or delete the lock or transfer it to another user.

# **Frozen Sessions Management(C:017701)**

It is now possible to freeze a session online in a screen called with the LCH choice (LH choice no longer available). If the connected user is not authorized, this screen is read-only. THE FIELDS IN THE SESSION FREEZE SCREEN -------------------------- SESSION NUMBER: By default, the number of the frozen session is identical to that of the original session frozen. You may change that number provided that it is lesser than the number of the session to freeze + 100. SESSION STATUS: This field may be modified only, in relation to an already frozen session. - blank: Required (default) value when freezing a session. Read-Write data access allowed. - 'N' : Read-Only data access allowed.<br>- 'D' : Data cannot be accessed; the s : Data cannot be accessed; the session is logically deleted. FREEZE DATE: Uneditable field. SHORT LABEL: Default = frozen session number This label must be unique. The LRH screen displays the list of frozen sessions sorted ascendingly on this short label. SESSION NUMBER BEFORE COMPRESSION: Uneditable field. USER CODE: Uneditable field. LONG LABEL: Required input. The LNH screen displays the list of frozen sessions sorted ascendingly on this long label. NOTE: You may not delete a frozen session. You may modify characteristics of a frozen session. Any update in the LCH screen must be made connected to the Inter-Library and the current session.

#### **Generation-Print requests remodeled for V3(C:017905)**

Generation-Print requests are now stored in the VA Pac Database as User Entities. (The AG file no longer exists) The GP screen (for online GPRT requests) has been modified: - Order numbers no longer exists, - The GP choice may be completed with the request command; the displayed requests list will begin with that command.

- New way to call for a Continuation Line.

- Change in OPERATION CODE. The GP screen now follows standard rules: -OPTION C1: Connected user's GPRT requests made in the connection Library and upper Libraries. -OPTION I1: Connected user's GPRT requests made in all Libraries (Inter-Library). -OPTION C2: Connected user's validated lines (GPRT requests and job command lines) made in the connection Library and upper Libraries. Uneditable screen. -OPTION I2: Connected user's validated lines (GPRT requests and job command lines) made in all Libraries (Inter-Library). Uneditable screen. -OPTION C4: Connected user's job command lines. Library notion irrelevant in this context. Such lines are stored in the Administration Database. -OPTION C3: no longer exists.

Journalizing of GPRT requests

Possibility to use lowercase in continuation lines (with the 'x' action code).

# **Input Aid Description: Online check on overall length(C:018451)**

The overall length of parameters in an Input Aid Description cannot be longer than 450 characters. This is now checked online as the Input Aid Description is being entered.

#### **Addition of the LDE choice in VA Pac: list of the children Data Elements of a parent Data Element.(C:018456)**

Addition of the LDE choice in VA Pac: list of Children Data Elements of a Parent Data Element. Choice: LDE[parent data element code]

#### **Control on number of accesses: message must be sent before any line display(C:018791)**

From now on, the message "Maximum number ..." is displayed as soon as the maximum number of authorized accesses are performed, whether a line is to be displayed or not.

#### **Updating of generation-print commands: Commands adapted to the new meta-entities.(C:019260)**

Updating of generation-print commands: Commands adapted to the new meta-entities.

### **Search function via .S improved(C:019971)**

The Search function .S has been improved: lower case character strings are recognized.

#### **Monitoring option for job output.(C:019975)**

This new functionality allows the VisualAge Pacbase user to observe the job output produced by batch and TP GPRT procedures. The new choice for TP GPRT procedure is LJOB. It displays the list of executed jobs submitted by the connected user. It is possible to display details of the execution report (it corresponds to the IA report for the batch GPRT procedure). A new file is defined to save job output at installation: LB file.

#### **The Report entity is no longer dependent on the Data Structure entity.(C:020271)**

```
The Report entity has no more link to the Data Structure
entity.
```
#### **The VA Pac Database logical code now appears in the sign-on screen.(C:020448)**

The VA Pac Database logical code now appears in the sign-on screen.

### **Type of the Input Aid(C:020893)**

From now on, the type of the Input Aid is not only for documentary purposes. The types available are: C : for Comments (IA used for documentary purposes), G : for generation complement (IA called by generable instances) O : for generation option (IA used to customize SQL (accesses). Controls : A C-type Input Aid cannot contain G- or O-type lines. A G-type Input Aid can contain Comments and generation complements. An O-type Input Aid can contain Comments and generation options. A C-type Input Aid can be changed into an O- or a G-type IA if it is not already called. The other way round will be possible if there are no G- or O-lines in the description and if the Input Aid is not already called. A C-type IA can be called only in -GC. A G-type IA can be called only in -GG. An O-type IA can be called only in -GO. New command : LTI (list of Input Aids sequenced by type).

### **TEXT : assignment on UEs whose codes exceed 6 char (B- and E-type lines) and X-references (-AT)(C:020993)**

Two new values of the line type allow for Text Assignment (beginning and end) on all the types of entities : . "B" identifies the beginning of the assignment of the text which follows on the entity defined in the description part, . "E" identifies the end of the assignment of the current text on the entity defined in the description part.

These two types of lines, contrary to I- and J-type lines, can contain only one entity code, knowing that the length of this code can reach up to 30 characters for User Entities. The Entity type is always left-aligned and is 3-character long whatever the entity type. The available values for the entity type are the same as for I- and J-type lines.

```
Examples :
E CORUB
P PROGR
$XXUserentity
```
#### **ENTITY CODE: blanks are allowed only at the end of an entity code (except for User Entities)(C:021541)**

For all entities, the internal code must not contain blanks: . at the beginning, . in the middle, . at the end, for some entities.

Reminder on the concept of internal code:

The internal code is the (unique) code of all the Metamodel entities, except for some User Entities.

For User Entities: The code whose length is lower than or equal to 6 characters and the short code are considered as the internal code. The 'long' code, greater than 6 characters, can then contain blanks, whether or not it is doubled by a short code.

As for the User Entities' short codes, all the character-mode choice will have to display an & instead of each blank which is not located at the end of the code.

# **Utility for the P lines which contain the 'UNS' operator(C:022520)**

It includes 2 steps. 1st step: Extraction of the procedural code lines (P) which contain the 'UNS' operator and which contain nothing in the LVTY field.

The user must then check whether some lines are to be kept as they are, and must delete them from the output file.

2nd step: For all the lines of this file, the value of the LVTY field will be forced to '99BL'.

# **CORRECTED BUGS**

# <span id="page-34-1"></span><span id="page-34-0"></span>**Compatibility**

## **GPRT : Parameters of CCF CCB - the valorization of some parameters ('A', 'C', 'D', 'G', 'U') is missing.(C:021972)**

The valorization of some parameters on CCF and CCB has been improved for all the generators: -> Programs (GCP FLP): 'G' parameter -> Data Structures (GCD FLD): 'C' parameter -> Error messages (GED GEO GEC GEI GEF GES FLE FGE FME): 'C', 'D', 'G', 'U' parameters -> Volumes (PCV FLV): 'C', 'D', 'G', 'U' parameters where: 'C' parameter = date on 10 characters 'D' parameter = date on 8 characters 'G' parameter = session 'U' parameter = user code

# <span id="page-34-2"></span>**Installation and procedures**

**PE25: VA Pac Profile is created first, and then authorizations if Database code is not specified.(C:021723)**

PE25: the VA Pac Profile is created first and the Library authorizations are taken into account even if the Database code is not indicated. Authorizations will be effective for the Databases indicated as input.

### **PC25: addition of a long data counter.(C:022299)**

On the retrieval final report, it is recommended to display the number of continuation records (line code 97) in order to assign the corresponding file (NX in the REOR procedure) an appropriate size.

#### **PE25: the comment is not displayed on the User Definition.(C:022470)**

The comment entered on the user parameters update screen was not displayed in the Administrator workbench. This is now corrected.

### **PC25: The deletion of the report labels parts 2, 3, 4 triggered the deletion of the label as a whole.(C:022688)**

Part 1 concerns the labels of columns 1 to 66. Part 2 concerns the labels of columns 67 to 132. Part 3 concerns the labels of columns 132 to 198. Part 4 concerns the labels of columns 199 to 264. With the 2.0 or 2.5 release, the deletion of one part of the label triggers the deletion of the label as a whole. To keep part 1 of the label in a database when the parts 2, 3 and 4 have been deleted, you must: - create a label whose size is longer than 66 characters. - delete this label. - then recreate this label without exceeding 66 characters. In this case, the part 1 still exists even though parts 2, 3 and 4 have been deleted. The retrieval did not take this case into account and the whole label was assigned the transaction code of the

last part of the label. The label as a whole was then deleted. The 3.0 label is now assigned the transaction code of part 1 of the label and the labels of the deleted next parts are blanked out.

# <span id="page-35-0"></span>**Connection**

#### **VA Pac Database existence check at login (character-mode interface)(C:021835)**

If a VA Pac Database had not been declared - via the Administrator workbench - the error message displayed when trying to logon this Database would not match the error. This is now corrected.

# <span id="page-35-1"></span>**Client/Server system develop.**

**Server Component: customized accesses for NON STOP SQL: the SQLCODE is not tested, as it should be.(C:021818)**

Server Component and on-line screens: customized accesses for NON STOP SQL: the SQLCODE is not tested, as it should be. This is now corrected.

#### **Folder: in a multi-proxies request, the user buffer is not correctly retrieved.(C:021896)**

```
Folder: in a multi-proxies request, the user buffer is
not correctly retrieved.
This is now corrected.
```
#### **Elementary Component: server call and number of errors equal to 1. K50L is not incremented.(C:022111)**

Elementary Component: call to a secondary-level server and ACCESERR option set to 1. The error loading index, K50L, is not incremented as it should be. This has been corrected.

#### **Communications Monitor : timestamp assignment in DB2 work file in CICS environment.(C:022169)**

Communications Monitor : timestamp assignment in DB2 work file in CICS environment. Generation of a -803 sql error. This is now corrected.

# **Server Component: insertion of User function in checks and comments insertions.(C:022209)**

First sub-function per Data Element. Corrected. Data Elements of the Logical View: if the 'Insertion of comments' option is taken, end-of-function tags are generated while they should not. Titles of sub-functions will be sent only for the first sub-function per Data Element. This is now corrected.

### **Communications Monitor: erroneous calculation of the execution time.(C:022240)**

Communications Monitor: The erroneous calculation of the execution time triggers an error (labelled "Arithmetic fault") at execution. This is now corrected.

## **SQL Segment with continuation lines in -CE: erroneous punctuation after selecting a sub-schema(C:022564)**

SQL Segment with continuation lines: for a Segment called via a sub-schema selection, the punctuation in access functions (F80) can be erroneous if there is no Data Element after the blank line. This has been corrected.

### **POINTER Usage for Microfocus: for 'Y' usage defined in a Data Element (C1531)(C:022769)**

POINTER Usage for Cobol II and Microfocus: when the 'Y' usage was defined in a Data Element, the POINTER usage was taken into account only in the Batch generator. Now POINTER Usage for Cobol II and Microfocus is taken into account in all generators.

#### **Elementary component: insert in end server process - problem if more than 36 sub-functions.(C:023291)**

Elementary component - User processings inserted at the end of the server processing (\*C ES P): if there was more than 36 sub-functions, there was a problem in the sub-function lines sort. Corrected.

#### **Client Comp: fields containing the length of used Logical Views display erroneous values.(C:023366)**

Client Component : declaration in working of the fields containing the information on the called Logical Views (length, ...), the field which contain the length of the View header part is erroneous for the second Logical View called if this latter is shorter than the first one. This is now corrected.

#### **Server call: called view occurrences number** > **of the calling server ones, A-CATM transfer problem(C:023485)**

Server call: if the view of the calling server has less occurrences than the view of the called server, the length of the action codes transfer is longer than the exact length of this area. Corrected.

# <span id="page-36-0"></span>**On line help**

**No online help on -Gx screens and unknown error messages(C:021821)**

<span id="page-36-1"></span>No online help on -Gx screens and unknown error messages

# **On-Line System Development**

# **Tandem : file status of Receive and function F0101(C:021477)**

File-status from receive clause was not generated correctly and label F0101 was missing. Corrected.

### **1-Tandem:GO TO not correctly generated 2-name of the MOVE process (\$PW) can't be modified(C:021638)**

- 1- After the Tandem 'Write MSG-INOUT', GO back TO the beginning of F0108 instead of F0109.
- 2- In the Pacbase Web Connection Monitor, in the F28 function , the '\$PW' name of the MOVE process cannot be modified. The '\$PW' constant is replaced by a 15-character working area which contains '\$PW' (default). The Developer can modify the name of the process in -P.

#### **Tandem : BEGIN and COMMIT in PacWeb Monitor if TMF option ...(C:021681)**

Tandem : BEGIN and COMMIT in Pacbase Web Connection Monitor if TMF option ... The generation must be made in the Pacbase Web Connection Monitor if the TMF option has been coded as follows: - EXEC SOL BEGIN WORK END-EXEC in the F0H function - EXEC SQL COMMIT WORK END-EXEC in the F2905 function (or any other sub-functions before F2910) with conditional IF S-WWSS-OPER NOT = "O" (do not COMMIT if you are changing screen or if there has been a serious condition error detected on the screen).

#### **Tandem: error on the length of the MSG-COMMON area.(C:021793)**

Tandem: error on the length of the MSG-COMMON area. This is now corrected.

#### **Access to Table 2000: erroneous length if the access is generated from Xn operators.(C:021798)**

The length used in the accesses correspond to the length of the tables without the century if these accesses are generated from access operators in -P lines and not from -CS. The table type is lost ('M' or 'N'). Corrected.

#### **Server Component: customized accesses for NON STOP SQL: the SQLCODE is not tested, as it should be.(C:021818)**

Server Component and on-line screens: customized accesses for NON STOP SQL: the SQLCODE is not tested, as it should be. This is now corrected.

#### **Tandem : problem on error processing in F81ER(C:021984)**

A "go to F2930-o" was missing before the F81ER-FN tag. This is now corrected.

#### **'Operation code' data element whose -D contains a numeric format check (\*9): duplicate lines gener.(C:022210)**

On a screen, if the Data Element declared as 'Operation code' contains, on its first Description line, a numeric format check (\*9), the generated F0520 Function contains duplicate lines. This is now corrected.

### **The FILE STATUS field is truncated at the pathsend return in the Pacweb Tandem Communications Monitor(C:022283)**

The FILE STATUS field is truncated at the pathsend return in the Pacweb Tandem Communications Monitor. To correctly process the errors specific to the hardware, a 'V-INFO' working area and the F81ET function are added to the PacWeb Tandem Communications Monitor. In case of error at the pathsend return, the 'V-INFO' area is positioned as follows: . V-INFO-PROGE = name of the program being executed . V-INFO-CODE = SERVERCLASS\_SEND. V-INFO-XFUNCT= SEND . V-INFO-STATUS= error code Note: The STATUS field has a 9(9) format as in C/S Dialog.

#### **POINTER Usage for Microfocus: for 'Y' usage defined in a Data Element (C1531)(C:022769)**

POINTER Usage for Cobol II and Microfocus: when the 'Y' usage was defined in a Data Element, the POINTER usage was taken into account only in the Batch generator. Now POINTER Usage for Cobol II and Microfocus is taken into account in all generators.

#### **Microfocus Dialog screen: with the LOGMES option, F-type Data Elements are lost.(C:022798)**

Microfocus Dialog screen: when using the LOGMES option, F-type Data Elements (displayed, protected and received by the program) are lost after the display of an error map. The solution consists in transferring these fields to output fields in F8155 as for variable fields. This is now corrected.

#### **REWRITE function generated without 'With Unlock' clause in PWC communication monitor.(C:022900)**

The COBOL 'Rewrite' function in Pacbase Web Connection communication monitor was not generated with 'with unlock' clause for Tandem. In PWC communication monitor, TANDEM variant, the REWRITE clause has been completed in the working file with 'WITH UNLOCK'.

# <span id="page-38-0"></span>**Pacbase Web Connection**

# **Tandem : file status of Receive and function F0101(C:021477)**

```
File-status from receive clause was not generated correctly
and label F0101 was missing.
Corrected.
```
### **1-Tandem:GO TO not correctly generated 2-name of the MOVE process (\$PW) can't be modified(C:021638)**

- 1- After the Tandem 'Write MSG-INOUT', GO back TO the beginning of F0108 instead of F0109.
- 2- In the Pacbase Web Connection Monitor, in the F28 function , the '\$PW' name of the MOVE process cannot be modified. The '\$PW' constant is replaced by a 15-character working area which contains '\$PW' (default). The Developer can modify the name of the process in -P.

#### **Tandem : BEGIN and COMMIT in PacWeb Monitor if TMF option ...(C:021681)**

Tandem : BEGIN and COMMIT in Pacbase Web Connection Monitor if TMF option ...

The generation must be made in the Pacbase Web Connection Monitor if the TMF option has been coded as follows: EXEC SQL BEGIN WORK END-EXEC in the F0H function

EXEC SOL COMMIT WORK END-EXEC in the F2905 function (or any other sub-functions before F2910) with conditional IF S-WWSS-OPER NOT = "O" (do not COMMIT if you are changing screen or if there has been a serious condition error detected on the screen).

#### **Tandem: error on the length of the MSG-COMMON area.(C:021793)**

Tandem: error on the length of the MSG-COMMON area. This is now corrected.

#### **Tandem : problem on error processing in F81ER(C:021984)**

A "go to F2930-o" was missing before the F81ER-FN tag. This is now corrected.

#### **The FILE STATUS field is truncated at the pathsend return in the Pacweb Tandem Communications Monitor(C:022283)**

The FILE STATUS field is truncated at the pathsend return in the Pacweb Tandem Communications Monitor. To correctly process the errors specific to the hardware, a 'V-INFO' working area and the F81ET function are added to the PacWeb Tandem Communications Monitor. In case of error at the pathsend return, the 'V-INFO' area is positioned as follows: . V-INFO-PROGE = name of the program being executed . V-INFO-CODE = SERVERCLASS\_SEND. V-INFO-XFUNCT= SEND . V-INFO-STATUS= error code Note: The STATUS field has a 9(9) format as in C/S Dialog.

#### **REWRITE function generated without 'With Unlock' clause in PWC communication monitor.(C:022900)**

The COBOL 'Rewrite' function in Pacbase Web Connection communication monitor was not generated with 'with unlock' clause for Tandem. In PWC communication monitor, TANDEM variant, the REWRITE clause has been completed in the working file with 'WITH UNLOCK'.

# <span id="page-39-0"></span>**Pacbase Access Facility**

# **Binary zeros in the generated values for PAF.(C:021684)**

```
The presence of binary zeros in the generated values for
PAF is problematic in some environments.
This is now corrected.
```
### **PAF: Modify the index generation process in the pre-processor to handle the WHERE clause with U.E.(C:022802)**

```
PAF: Modify the PAF pre-processor so as to handle
the WHERE clauses on user entities.
Now, the WHERE clause type
 EXEC PAF DECLARE CU01 CURSOR FOR
  SELECT * FROM YAUD07 WHERE
  COEU = CU00-COEU , where COEU represents the U.E, will
```
handled properly.

# **PAF: The PAFP10 call to the generated PAF online extractor is invalid.(C:022835)**

PAF: The PAFP10 call to the generated PAF online extractor is invalid. The generated call is Also, IMS uses PAFT10 only.

### **PAF: the extraction is not operational on the SCRXCRLDSC and SCRXERLDSC tables.(C:023103)**

PAF: the extraction is not operational on the SCRXCRLDSC and SCRXERLDSC tables. This has been corrected.

#### **PAF 2.5 v13-**> **v15 : -G lines of a UEO with calls of PIAs are not extracted (loop).(C:023195)**

PAF 2.5 v13- $>$  v15 : -G lines of a UEO with calls of Parameterized Input Aids are not extracted (loop).

#### **PAF: The PAF debug tool did not work.(C:023256)**

PAF: The PAF debug tool did not work. This is now corrected.

### **PAF in TP mode: return code 31 on the PA file(C:023310)**

PAF in TP mode: the problem of 31 return code on PA file is now corrected.

#### **PAF: The extraction of user entity descriptions sends back the session number of the definition(C:023521)**

PAF: The extraction of user entity descriptions sent back the session number of the definition. The extractor will send, for each description line, the corresponding session number.

### **PAF: an extraction from the ECRXRLCDSC table triggers a loop in PAF extractor read.(C:023649)**

PAF: an extraction from the ECRXRLCDSC table triggered a loop in the PAF extractor read. Corrected.

# <span id="page-40-0"></span>**Personalized Document. Manager**

# **GDP choice: //MLCKRUBA-V\*\*\*\*\*\*\*\*\*\* the first 6 characters only are taken into account instead of the 13 in the keyword(C:022119)**

GDP choice: //MLCKRUBA-V\*\*\*\*\*\*\*\*\*\* the first 6 characters only are taken into account instead of the 13 in the keyword This is now corrected.

#### **PDM : do not send line number for method entities (Y4)(C:023178)**

```
PDM :
The free descriptions and graphs were not correctly printed.
Corrected.
```
### **GDP: duplicating entities in GDP+(C:023307)**

When extracting entities via GDP+ some of them were duplicated at edition. The error has been corrected.

# <span id="page-41-0"></span>**Batch Procedures**

# **Update of a library definition with an EXLI result -**> **it becomes invisible.(C:021741)**

```
If a library definition was updated with the result of an
EXLI procedure, it became invisible via Developer
Workbench.
Corrected.
```
#### **VINS: Anomaly when site does not have the in-depth extractor(C:021807)**

The VINS procedure would not run correctly if in-depth extractor not available. This is now corrected.

#### **JCL problem on DELPC, if the files have not been opened.(C:021822)**

During the backup time, the files will be systematically opened, which will avoid deletion problems in the last step.

#### **Input Aid: a utility assigns the Input Aid's type, according to the 3.0 version.(C:021839)**

This utility extracts all the Input Aids' Definitions in the sessions specified as input. Each Input Aid is typed with the value found in the Description. This value is: G (generation elements), O (generation option) or C (comment). The C type is assigned for any value different from O and G. If, in the same Description, different types have been specified, a message informs the user that a manual intervention is required. A transaction file is created and will be updated via UPDT.

# **PC25: Missing label for macro-structures(C:021880)**

PC25: Missing label for macro-structures

The 'Program' label would not get printed in execution reports warning of an inconsistent status risk regarding a Program's documentation line called via Input Aid.

#### **RMEN/MV and several called entities do not exist in upper level libraries: list of ent. incomplete.(C:021882)**

RMEN/MV and several called entities do not exist in the upper level libraries: the list of entities, which were not specified in the upper libraries, was incomplete.

#### **EXPJ: if more than one user input, the report indicates only the first one is taken into account(C:021915)**

EXPJ: if there is more than one user input, the execution report indicates that only the first one is taken into account.

**SASN: new counter that counts the number of useful data and modification of the procedure input.(C:021964)**

IMPORTANT: Modification of the procedure input. NEW PARAMETER if request of extraction from a central library (SASN and 'D'): -'I'(col 34): recognition of indexes and data in inter-library mode.

**GPRT: F9520 wrongly overridden + DATPRO parameter no longer effective.(C:021970)**

The F9520 function is overridden or not, depending on the option entered on the -GO of the library:<br> $F9520=Y = 5$  The F9520 function is over The F9520 function is overridden (default option)  $F9520=N$  ==> The F9520 function is not overridden

The DATPRO parameter on the -GO of a Program is no longer effective in the 3.0 version. This has been corrected.

#### **GPRT : Parameters of CCF CCB - the valorization of some parameters ('A', 'C', 'D', 'G', 'U') is missing.(C:021972)**

The valorization of some parameters on CCF and CCB has been improved for all the generators: -> Programs (GCP FLP): 'G' parameter -> Data Structures (GCD FLD): 'C' parameter -> Error messages (GED GEO GEC GEI GEF GES FLE FGE FME): 'C', 'D', 'G', 'U' parameters -> Volumes (PCV FLV): 'C', 'D', 'G', 'U' parameters where: 'C' parameter = date on 10 characters 'D' parameter = date on 8 characters 'G' parameter = session 'U' parameter = user code

### **UPDT: errors detected during checks on transactions retrieved from PACX. Corrected.(C:021991)**

UPDT: errors detected during checks on transactions retrieved from PACX. Corrected.

**VINS : do not check locks on entities to update and unlock locked entities.(C:022052)**

VINS : do not check locks on entities to update and unlock the locked entities. Corrected.

### **PE25: The authorizations on procedures must be changed(C:022461)**

PE25: The authorizations on procedures must be changed.

In the current version, only users with a level 4, i.e. the administrators, have an authorization on procedures. This is rather radical.

Users who are not administrators should also have an authorization on procedures. Until now, only one user profile was created: pbdefault. It is maintained and it corresponds to the maximum profile. It gives authorizations on all the procedures. It is assigned to all users if a batch procedures authorization control has not been requested, or only to administrators if a batch procedures authorization control has been requested.

A second profile is created: PBMIN. It corresponds to the minimum profile. It gives authorizations on the procedures whose level was lower than 3. It is assigned to users who are not administrators if a batch procedures authorization control has been requested.

The administrator will be able to modify these authorizations for each user by filling in the 'Authorization on procedures' Description of the UE of the USE meta-entiy.

### **REOR: PMS calls are not correctly managed if PMS are called more than 4000 times.(C:022672)**

REOR: PMS calls are not correctly managed if PMS are called more than 4000 times, in all sessions.

\*\*\*\*\*\*\*\*\* IN THIS CASE, YOU MUST RUN THE REOR PROCEDURE AGAIN AFTER THE RETRIEVAL PROCEDURE

#### **PG retrieval: updating in session H is not authorized.(C:022987)**

PG retrieval: updating in session H is not authorized. The assign lines coming from the PG retrieval are flagged with a 'g', which must cause the authorization of update in frozen session by the UPDT procedure. Moreover the session was not always indicated on GP transactions. Some continuation lines were missing.

#### **EXLI KO with several \* cards concerning the same library but several frozen sessions.(C:022988)**

The result of an EXLI procedure with several \* cards concerning the same library but several sessions was wrong. Corrected.

#### **CSES: abend during REST procedure because of entity codes "999999" in the database(C:023098)**

CSES: an abend occurred during the execution of the REST procedure when entities with "999999" codes were detected in the database. The error has been corrected.

## **PDM: \$DATF \$DATA \$DATE are no longer valorized \$DACF only includes the century.(C:023105)**

PDM: \$DATF \$DATA \$DATE are no longer valorized \$DACF only includes the century. This has been corrected.

#### **DCO - Entities linked by relation on the screen: Only relations from -CR are printed.(C:023120)**

DCO - Entities linked by relation on the screen: Only relations retrieved from -CR screens are printed. Uses in description and Definition screens of User Entities are missing.

#### **PC25: DBB wrongly with 'G' type will be converted in 'O type in case of presence of some strings.(C:023210)**

PC25: DBB that should not be generation complements ('G') will get generation options ('O') in case of presence of some strings such as 'comma=yes','time=yes','retcod=06'....

### **RESY: 'IMPOSSIBLE CONNECTION. INCOMPLETE VERSION INSTALLATION' error message.(C:023403)**

RESY: 'IMPOSSIBLE CONNECTION. INCOMPLETE VERSION INSTALLATION' error message. The system restoration procedure re-initialized the product version. This has been corrected.

## **Print screen (DCO, DGC) disturbed if screen(s) call in the -CE of the screen(C:023410)**

Print screen (DCO, DGC) disturbed if there is screen(s) call in the -CE of the screen. In case of screens call in the -CE of a screen, timestamp/ called screens lock data were inserted in the layout description. And the screen label in the titles was lost in the rest of the print. Corrected.

#### **RSAD or ROAD and RACF: wrongly access to the administration database(C:023507)**

During an administration database restoration, there is no read to the database files anymore.

### **PC25: The user entity definition is incomplete if the transaction is made in frozen session(C:023628)**

PC25: the user entity definition was incomplete if the transaction was in frozen session. This happened if the first creation of user entity was in frozen session. This has been corrected.

# <span id="page-44-0"></span>**Pacbase Update Facility**

**PUF-TP and VAP : problems on the use of Input Aids and on '-G' screen, 'C2' option.(C:021914)**

PUF-TP and VAP : problems on the use of Input Aids and on '-G' screen, 'C2' option. The 'I SYNCO XD SD' choice cannot be accessed. Furthermore, the 'C2' option on Comments creates a '000' line. The REOR procedure must be executed to recreate correct indexes.

# <span id="page-44-1"></span>**Security Systems Interface**

# **Password decryption in Before/After cards(C:021825)**

```
If a password was picked up in a flow card, it was not
decrypted anymore.
Corrected.
```
# <span id="page-44-2"></span>**Miscellaneous : Online**

**CH:.R : has been updated in order to output an error message for an alphanumeric step(C:018158)**

The limits entered are taken into account again for .R

(they were inactive since c 18049).

### **Authorization on GP screen(C:019992)**

Authorization on GP screen ========================== This screen is special because it updates a VA Pac database (print commands) and the administration space (JCL).

Concerning the print commands, the level of libraries update is not enough. It means that a GPRT can be launch in batch mode and not in TP mode. So, the possibility to update must be increased.

For the JCL, another database is targeted. Is it necessary to lock the update of its own JCL? No!

### **Submitting jobs from the GP screen on RACF: users and passwords not transmitted (at random).(C:021913)**

Submitting jobs from the GP screen on RACF: Sometimes, users and passwords were not transmitted which produced an abend. The problem has been solved.

#### **GP: Display of the generation-print commands in the same order as in the 2.5 version.(C:021938)**

The generation-print commands can be displayed in the order of the 2.5 version.

\*\*\*\*\*\*\*\*\*\*\* THE REOR PROCEDURE IS COMPULSORY \*\*\*\*\*\*\*\*\*\*\*\*\*\*

#### **GP: 'Database to be restored' after creation of a command line and branching to the Help screen.(C:021985)**

GP screen : 'Database to be restored' after creating a command line and branching to the Help screen. This has been corrected.

#### **If you display the 'GP' screen and then a -P screen, you could not do any update on this -P.(C:021999)**

If you display the 'GP' screen and then a -P screen, you could not do any update on this -P screen. This has been corrected.

## **Display in sequence of the Dialog Complement when a timestamp exists on this Dialog.(C:022521)**

OLSD: The Dialog Complement screen (CH: -O) is displayed in sequence right after the Definition screen, whether or not a timestamp has been assigned to this Dialog.

\*\*\*\*\*\*\*\*\*\*\*\*\*\*\* THE REOR PROCEDURE IS REQUIRED \*\*\*\*\*\*\*\*\*\*

# **TP:CH LL -L and LL -E. The -L choice was not operational and the -E choice no longer existed.(C:022682)**

The LLuser Lxyyyyy choice which must enable you to position on a particular instance of an entity was not operational. It was not possible to position at the beginning of an entity list. This has been corrected. The LLuser Exyyyyyy choice, which enables you to display the lock on only one instance is now operational again.

### **Error in DCS command(C:022821)**

Error in DCS command DCS in I2: the label of the screen cross-referenced with the the segment screen was erroneous, it was in fact, the label of the upper-level library. The error has been corrected.

#### **GP: continuation lines must be updated in sequence A line '3' cannot be updated if no line '2'.(C:022964)**

GP screen: continuation lines must be updated in sequence. A line numbered '3' cannot be updated if there is no line numbered '2'.

#### **GP: Uppercase and lowercase letters are taken into account in a homogeneous way on all contin. lines.(C:022970)**

GP screen: Uppercase and lowercase letters are taken into account in a homogeneous way on all continuation lines for a generation print command.

#### **CH:T...... : The label of the Text type is not correctly displayed.(C:022989)**

When the label of the Text type is unknown, the default value is displayed.

#### **CH:V-D : The cross-reference is not created.(C:022993)**

On the Volume Description, if there is a blank between the entity type and the instance code on a call line, the cross-reference is not created. This has been corrected.

### **The creation of a user lock 'above' a technical lock creates a technical lock.(C:023077)**

LL Screen: the creation of a user lock 'above' a technical lock creates a technical lock. This has been corrected.

### **Choices related to Relations and Meta-Entities are reserved to the site Administrator.(C:023094)**

Choices related to Relations and Meta-Entities are reserved to the base Administrator.

### **D..XP and S....XP: column header after the program identification line(C:023110)**

D..XP and S....XP: column header after each identification line of the programs.<br>DP EXTERN OARFU BLOCK T B M U RE SE L UNIT C DP EXTERN OARFU BLOCK T B M U RE SE L UNIT C SELECTION..

# **Logical lock creation: the update indicator value is 'M1' instead of 'C1'(C:023161)**

```
Logical lock creation on LL choice screen: the update
indicator value was 'M1' instead of 'C1'.
Corrected.
```
# <span id="page-46-0"></span>**Upload / Download**

**Text lines Upload-Download: Since Change # 20993, lines with type Y F D I B J or E are empty.(C:022538)**

Text lines Upload-Download: Since Change # 20993,

```
lines with type Y F D I B J or E are empty.
This is now corrected.
```
# <span id="page-47-0"></span>**Miscellaneous**

# **Modification of the Update Read - Journalization engine(C:013594)**

Modification of the Update Read - versioning engine - new indexes (new file) - deletion of COSUP

- modification of extracted lines for UEOs
- bag and continuation data
- iterative indexes processing

#### **Problem in the archival of a batch transaction in the journal.(C:016218)**

```
Archival of a batch transaction in the journal: the image of
the Database after update is archived (and no longer the
input transaction).
```
### **ISO standard now applied to Language Codes used in "error messages" and "paragraph codes" tables.(C:021774)**

The corresponding service call must use ISO Language Codes instead of the former internal codes. This is now corrected.

### **Meta Entities Lists may be visualized in the character-mode interface of VA Pac(C:021826)**

Meta Entities Lists can be visualized in the character-mode interface of VA Pac, although Meta Entities can be created, modified, deleted in the Administrator workbench only.

# **User Entity: Update now available at client sites.(C:021904)**

User Entity: Update now available at client sites.

# **PUF-TP and VAP : problems on the use of Input Aids and on '-G' screen, 'C2' option.(C:021914)**

PUF-TP and VAP : problems on the use of Input Aids and on '-G' screen, 'C2' option. The 'I SYNCO XD SD' choice cannot be accessed. Furthermore, the 'C2' option on Comments creates a '000' line. The REOR procedure must be executed to recreate correct indexes.

# **U.E.: the C2 option on a description screen did not display the session code properly.(C:021923)**

U.E.: the C2 option on a description screen did not display the session code properly. The error has been corrected.

### **Management of Pacdesign/Pacbench lock at the host level(C:021981)**

It is possible to lock descriptions of entities rather than entities. View the entities downloaded by Pacbench/Pacdesign.

# **Cross-references were not found if option 'I1'(C:022043)**

Cross-references on an entity were not found if option 'I1' (-X choice only). This is now corrected.

# **Technical locks on screen layouts and texts (confusion with logical locks).(C:022872)**

Technical locks on screen layouts and texts (confusion with logical locks). When a text is technically locked, the sub-entity code (SE column on the LL screen) is valorized with the '\*' character. When a layout is technically locked, the sub-entity code is valorized with the 'CE' value.